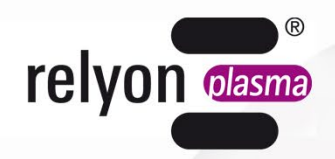

# plasma brush®

# **Notice d'utilisation** Kit de communication USB

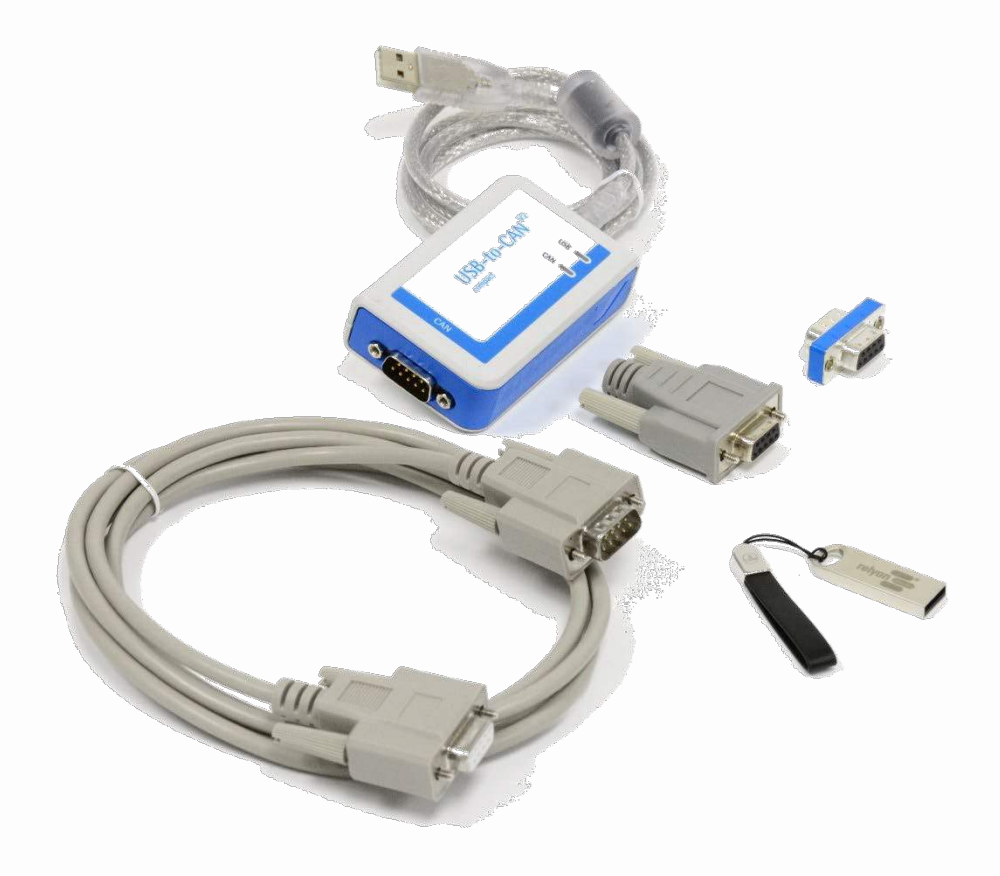

Vous venez d'acquérir un produit de qualité supérieure fabriqué par la société **relyon plasma** GmbH. Nous vous remercions pour la confiance que vous nous témoignez.

Pour profiter pleinement des performances du produit, veuillez lire attentivement la notice d'utilisation.

#### i **Remarque importante !**

**Il est impératif de lire attentivement la présente notice avant de procéder au montage, à l'installation et à la mise en service !** 

**Respectez impérativement les consignes de sécurité !** Le non-respect des consignes de sécurité peut provoquer des accidents et causer de graves dommages corporels et matériels.

#### **La mise en service et l'exploitation du produit doivent être réalisées uniquement par des professionnels autorisés et qualifiés !**

**Donnez les instructions nécessaires au personnel !** L'exploitant / l'utilisateur est tenu de s'assurer que le personnel a bien compris le fonctionnement de l'appareil ainsi que les règles de sécurité.

© Copyright **relyon plasma** GmbH 2024.

Tous droits réservés. All rights reserved.

Les textes, les images et les graphiques, ainsi que leur disposition sont protégés par les droits de propriété intellectuelle. La transmission ainsi que la reproduction de ce document, l'utilisation et la divulgation de son contenu sont interdites, sauf autorisation expresse. Toute violation de ces règles entraîne une obligation de versement de dommages et intérêts. Tous droits réservés pour le cas d'un enregistrement de brevets, de modèles d'utilité et décoratifs.

Notice d'utilisation originale

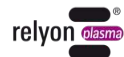

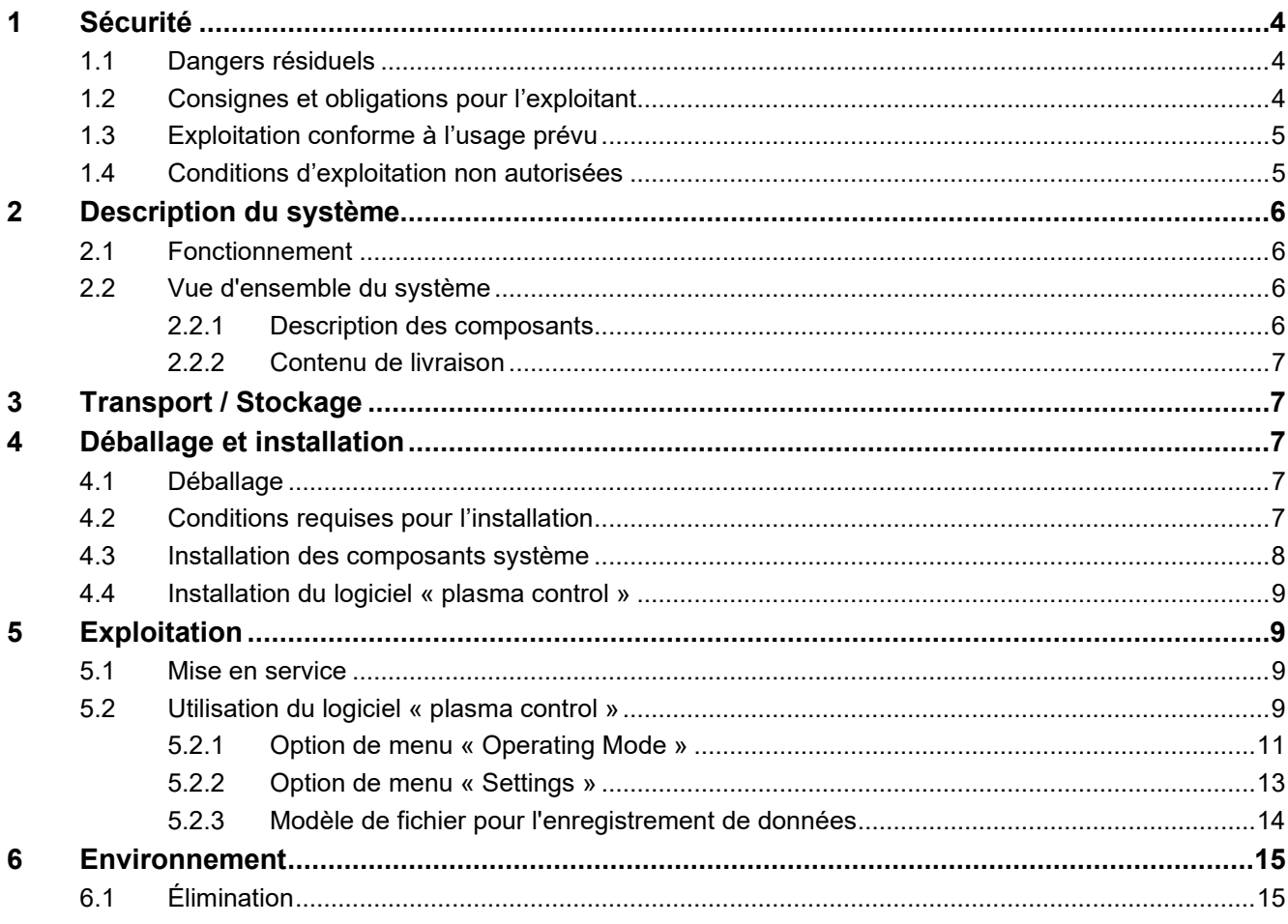

# <span id="page-3-0"></span>**1 Sécurité**

Le système est assemblé conformément aux normes internationales correspondantes. Comme pour tout produit technique, le système peut présenter des risques s'il n'est pas utilisé de manière appropriée ou conformément à l'usage prévu.

La manipulation du système peut s'avérer dangereuse et entraîner des blessures graves, voire mortelles. Il convient donc d'assurer sa propre protection et celle d'autrui.

Outre les consignes figurant dans la présente notice d'utilisation, respectez également les règles générales de sécurité.

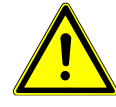

#### **Attention : danger !**

Respectez et suivez les consignes de sécurité et les invitations figurant dans la présente notice d'utilisation. En cas de non-respect, la manipulation du système peut causer des blessures graves, voire mortelles dans certaines circonstances.

# <span id="page-3-1"></span>**1.1 Dangers résiduels**

Ce système a été fabriqué selon l'état actuel de la technique. Des risques résiduels ne peuvent toutefois jamais être exclus.

Respectez impérativement les consignes de sécurité suivantes :

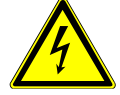

# **Attention : tension électrique !**

- Danger : 230 V. En cas de dommages apparents au niveau du raccordement électrique, sur le câble secteur ou sur le système :
	- Ne mettez pas le système en service ;
	- Faites réparer les pièces endommagées par un professionnel ou remplacez-les.

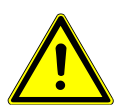

# **Risque de trébuchement !**

Posez les câbles de raccordement dans des chemins de câbles adaptés. Posez le câble de sorte à exclure tout risque de trébuchement.

# <span id="page-3-2"></span>**1.2 Consignes et obligations pour l'exploitant**

- En principe, des émissions parasites sont à prévoir.
	- Le système est testé conformément à la directive CEM.
	- L'exploitant doit vérifier et garantir la compatibilité électromagnétique avec d'autres appareils électriques et électroniques situé à proximité immédiate.
- Assurez-vous que :
	- Le personnel d'exploitation a bien lu et compris la présente notice d'utilisation ;
	- Les personnes se trouvant à proximité de l'appareil sont également informées des dangers inhérents et équipées des moyens de protection nécessaires ;
	- Les travaux de maintenance sont réalisés exclusivement par des professionnels qualifiés.
- Informez le personnel d'exploitation en particulier des consignes de sécurité figurant dans la présente notice d'utilisation.
- L'installation doit toujours être maintenue dans un état de fonctionnement optimal.
- Des modifications effectuées sur l'appareil entraînent une annulation de l'autorisation d'exploitation et de la garantie, sauf si elles sont expressément autorisées par le fabricant.

# <span id="page-4-0"></span>**1.3 Exploitation conforme à l'usage prévu**

Le système est exclusivement prévu pour une exploitation avec la source de haute tension PS2000 et un générateur de plasma de la société **relyon plasma** GmbH.

En combinaison avec un générateur de plasma approprié, l'appareil est destiné exclusivement au traitement par plasma de surfaces de matériaux (métaux, textiles, verre, matières plastiques) à des fins d'activation, de nettoyage, de revêtement ou d'élimination des résidus en cas de pression atmosphérique.

Le système ne doit en aucun cas être exploité par un personnel non formé.

# <span id="page-4-1"></span>**1.4 Conditions d'exploitation non autorisées**

L'exploitation du système est interdite dans les conditions suivantes :

- Utilisation en atmosphères explosibles (EX)
- En cas de dépôts de poussière importants
- En cas d'humidité de l'air très élevée (>80 % rel.).
- $\AA$  des températures en dehors de 0 40 °C ou 32 104 °F.
- En cas de vibrations importantes.

# **Remarque !**

Notez, en outre, les remarques contenues dans les notices d'utilisation de tous les composants supplémentaires raccordés au système.

# <span id="page-5-0"></span>**2 Description du système**

# <span id="page-5-1"></span>**2.1 Fonctionnement**

Les composants de ce système constituent les éléments de base d'une communication avec une source de courant PS2000 via un PC Windows par USB.

# <span id="page-5-2"></span>**2.2 Vue d'ensemble du système**

# <span id="page-5-3"></span>**2.2.1 Description des composants**

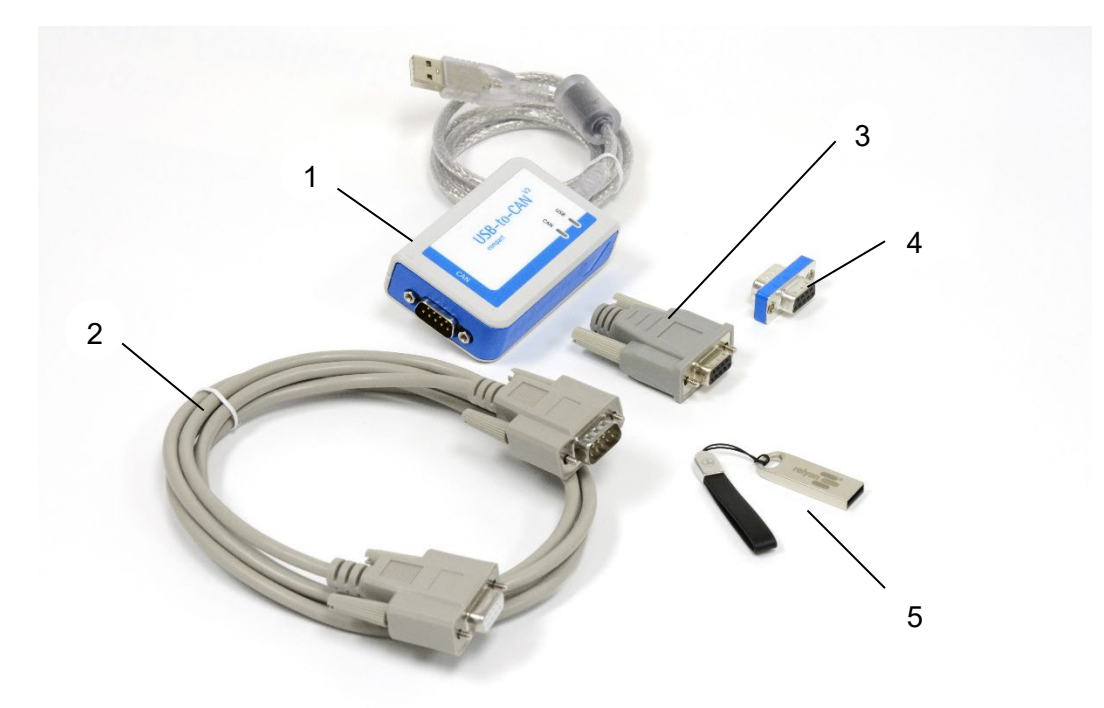

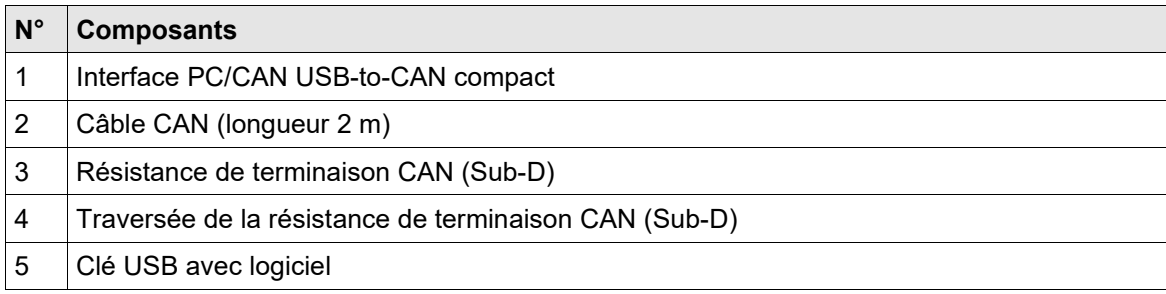

#### <span id="page-6-0"></span>**2.2.2 Contenu de livraison**

Font partie de la livraison :

- Interface PC/CAN USB-to-CAN compact
- Câble CAN (longueur 2 m)
- Résistance de terminaison CAN (Sub-D)
- Traversée de la résistance de terminaison CAN (Sub-D)
- Clé USB avec logiciel
- Notice d'utilisation

# <span id="page-6-1"></span>**3 Transport / Stockage**

- Protégez le système contre la saleté et les corps étrangers.
- Protégez le système contre les chocs.

# <span id="page-6-2"></span>**4 Déballage et installation**

#### <span id="page-6-3"></span>**4.1 Déballage**

- Ouvrez l'emballage avec précaution.
- Sortez les composants de l'emballage.

#### <span id="page-6-4"></span>**4.2 Conditions requises pour l'installation**

Avant de procéder à l'installation de l'appareil, les points suivants doivent être respectés :

- Les composants ne doivent pas être endommagés.
- Dans le cadre d'une installation fixe ou d'une installation dans le bâtiment, les prescriptions des règles nationales de sécurité correspondantes (en Allemagne : VDE 0100) prévoient la mise en œuvre d'un interrupteur adapté ou d'un disjoncteur en tant que dispositif de coupure omnipolaire monté en amont, pour pouvoir couper la tension d'alimentation du système. Ce dispositif de coupure doit être installé à proximité de l'appareil et aisément accessible par l'utilisateur. Par ailleurs, cet interrupteur doit être marqué comme dispositif de coupure pour l'appareil.
- Seul un électricien formé est habilité à effectuer le câblage du système.
- Assurez-vous de respecter toutes les conditions d'installation et les consignes de sécurité des appareils supplémentaires raccordés.
- Configuration du PC (minimales) : - Windows 7
	-
	- $-2$  Go RAM
	- 500 Mo de mémoire libre
	- Résolution 1024x768
	- Port USB

# <span id="page-7-0"></span>**4.3 Installation des composants système**

Pour l'installation du système, exécutez les opérations suivantes en respectant l'ordre indiqué :

- 1. Raccordez la résistance de terminaison CAN (traversée) à l'interface PC/CAN « USB-to-CAN ».
- 2. Raccordez le câble CAN à la résistance de terminaison CAN (traversée).

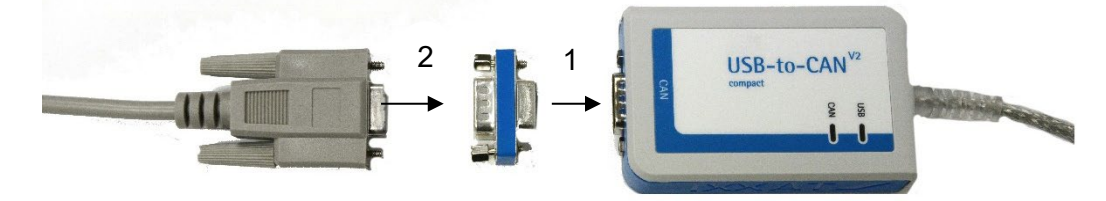

- 3. Connectez le câble CAN au raccordement arrière de la source de courant PS2000.
- 4. Terminez le bus CAN à la dernière PS2000 par la résistance de terminaison prévue à cet effet ; voir pour cela également la notice d'utilisation de la source de courant PS2000 si nécessaire.
- 5. Réglez le numéro de nœud PS2000O sur « 10 ».

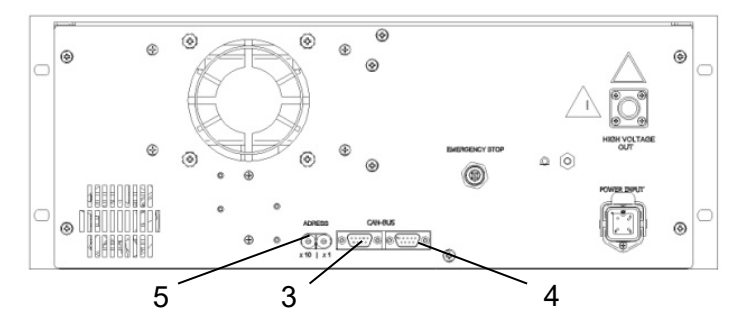

6. Connectez l'interface PC/CAN « USB-to-CAN » sur le port USB de votre PC.

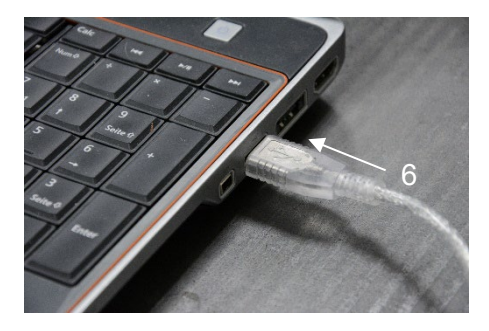

- 7. Établissez le circuit de coupure d'urgence de la PS2000, ainsi que tous les autres raccordements des appareils supplémentaires, comme décrit dans les notices d'utilisation correspondantes.
	- $\checkmark$  Le système est installé.

# <span id="page-8-0"></span>**4.4 Installation du logiciel « plasma control »**

Pour l'installation du logiciel, exécutez les opérations suivantes en respectant l'ordre indiqué :

- 1. Branchez la clé USB fournie sur le port USB de votre PC.
- 2. Exécutez le fichier « setup.exe » dans le sous-dossier « plasma control V2.6 ». À cet effet, il faut disposer des droits d'administrateur. Suivez les instructions du programme pour terminer l'installation.
	- $\checkmark$  Le logiciel est installé.

# <span id="page-8-1"></span>**5 Exploitation**

# <span id="page-8-2"></span>**5.1 Mise en service**

Pour faire fonctionner le système, les points suivants doivent être respectés :

- Le sectionneur général de la source de courant PS2000 raccordée doit être activé.
- Le circuit de coupure d'urgence doit être correctement raccordé.
- Les câbles du bus CAN doivent être raccordés, les deux extrémités terminées par des résistances de terminaison et l'adresse du bus CAN correcte (10) réglée à l'arrière de la source de courant.
- Le débit en bauds de la source de courant doit être de 500 kBd.
- La / les source(s) de courant doivent avoir la version 4.03 ou ultérieure.
- L'interface PC/CAN « USB-to-CAN » doit être branchée sur le port USB du PC avant le démarrage du logiciel « plasma control ».
- Le logiciel « plasma control » doit être installé et démarrer sur le PC raccordé.
- L'alimentation en gaz du générateur de plasma doit être existante.
- Tous les autres appareils / composants raccordés doivent être correctement raccordés.

Lorsque ces points sont respectés, le procédé plasma peut être commandé avec le logiciel installé sur votre PC.

Notez que l'existence d'un débit de gaz est absolument nécessaire pour pouvoir exploiter le générateur de plasma. Le logiciel ne permet pas de vérifier l'existence d'un débit de gaz suffisant. Dans ce cas, la vérification doit être prévue dans le système.

Avant l'activation de la haute tension en vue de la génération de plasma, l'existence d'un débit de gaz dans le générateur de plasma pendant au moins 2 secondes est impérative.

#### **Attention : dommages sur l'appareil !**

Le générateur de plasma peut être endommagé s'il est utilisé sans ou avec trop peu de gaz.

- Activez la haute tension uniquement lorsqu'un volume suffisant de gaz circule dans le générateur de plasma !

# <span id="page-8-3"></span>**5.2 Utilisation du logiciel « plasma control »**

Le logiciel est divisé en deux onglets : « Operating Mode » et « Settings ». Les fonctions et les commandes individuelles sont décrites ci-après.

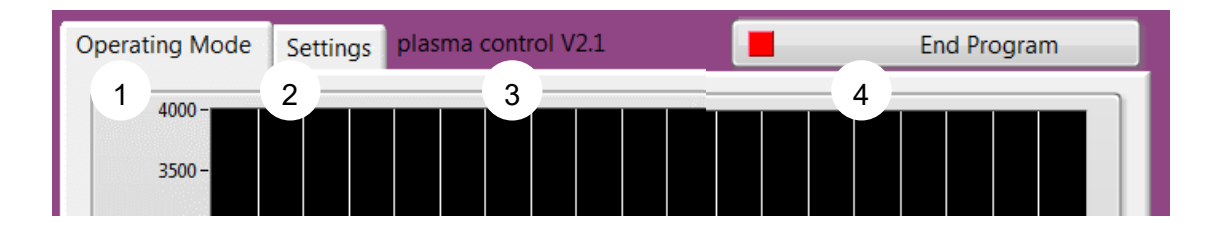

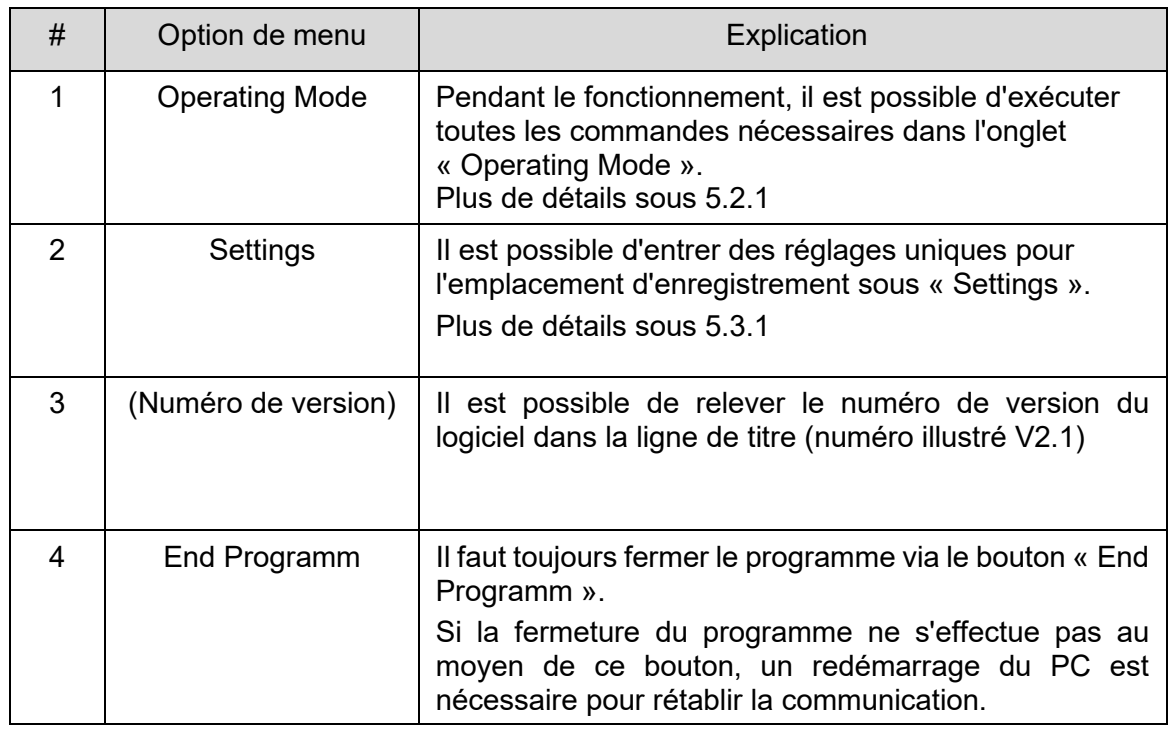

<span id="page-10-0"></span>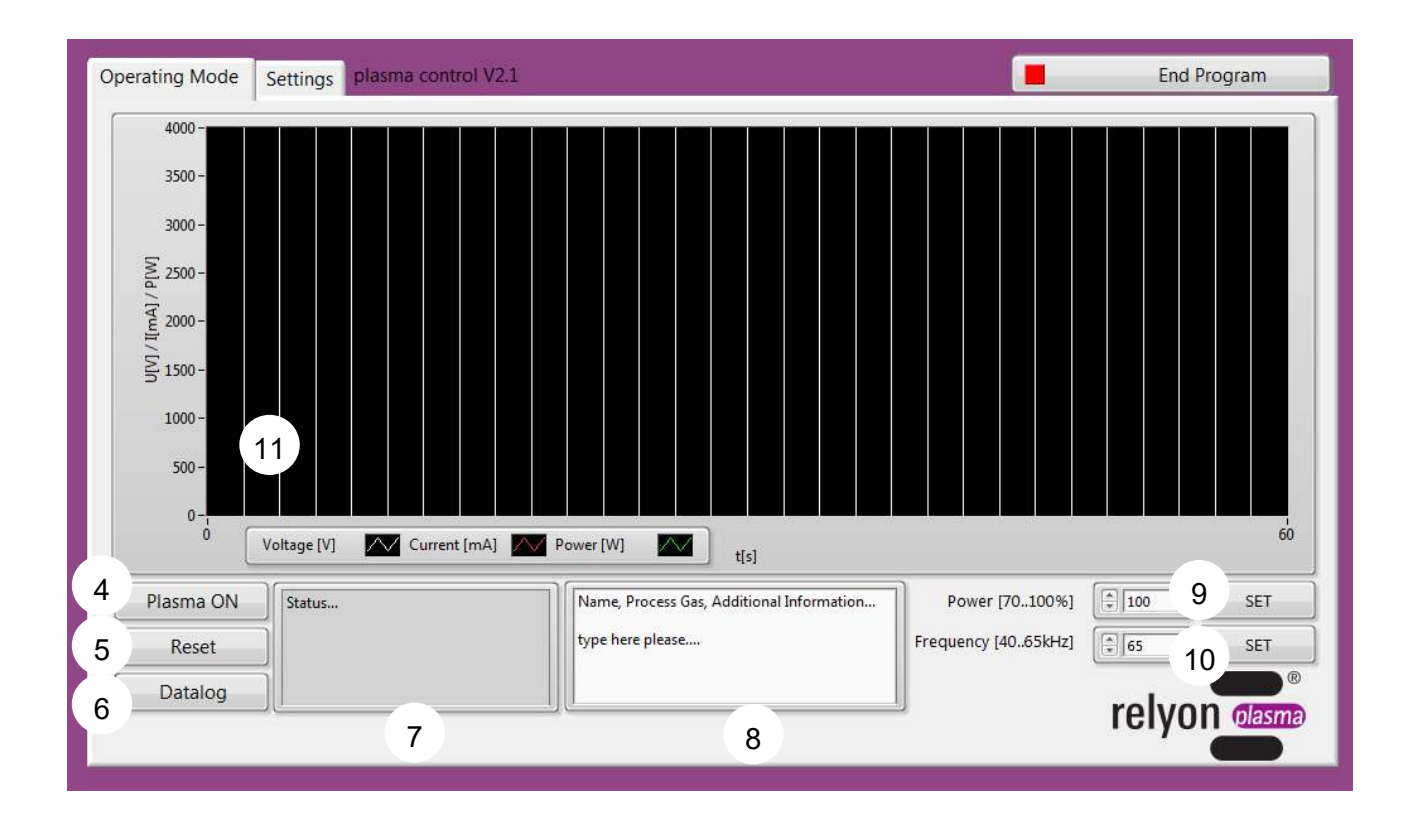

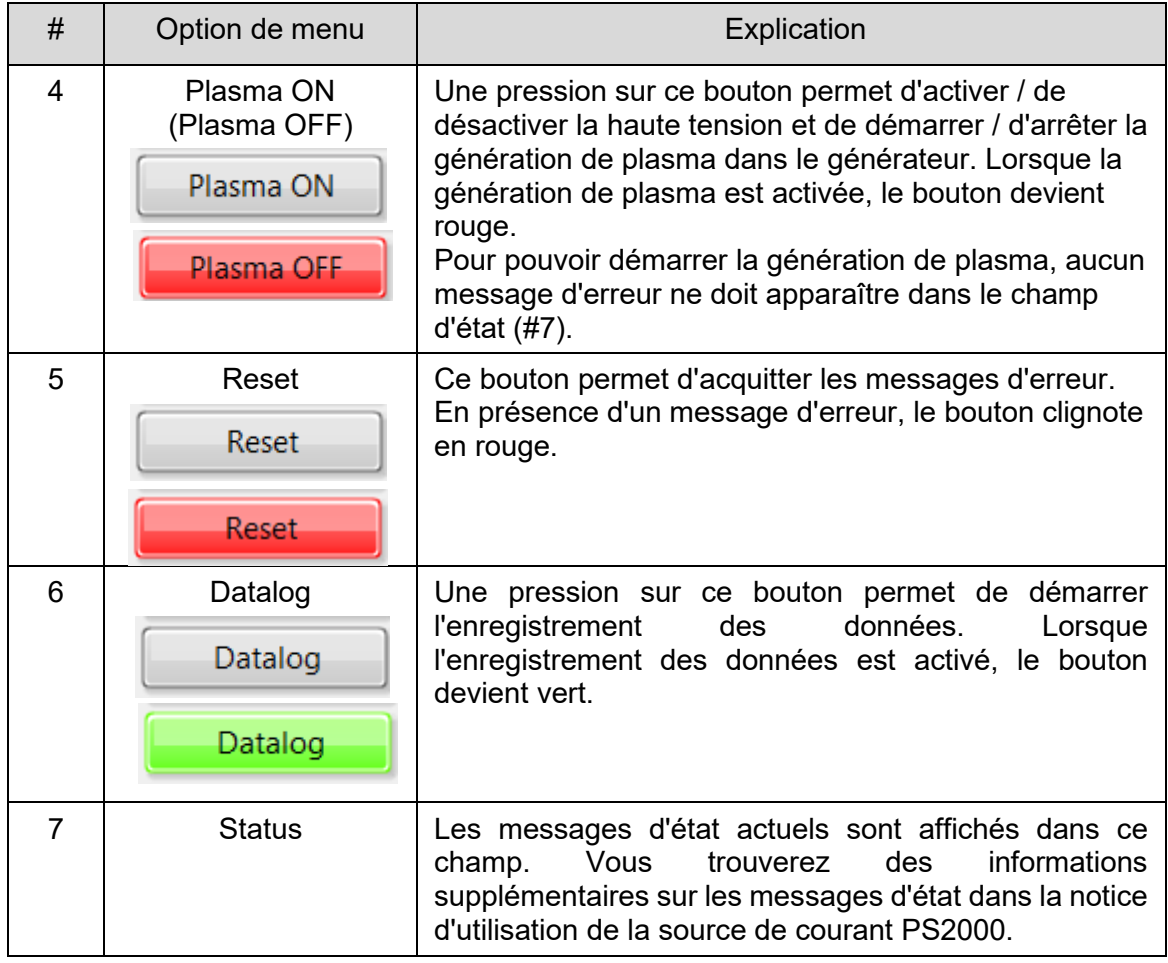

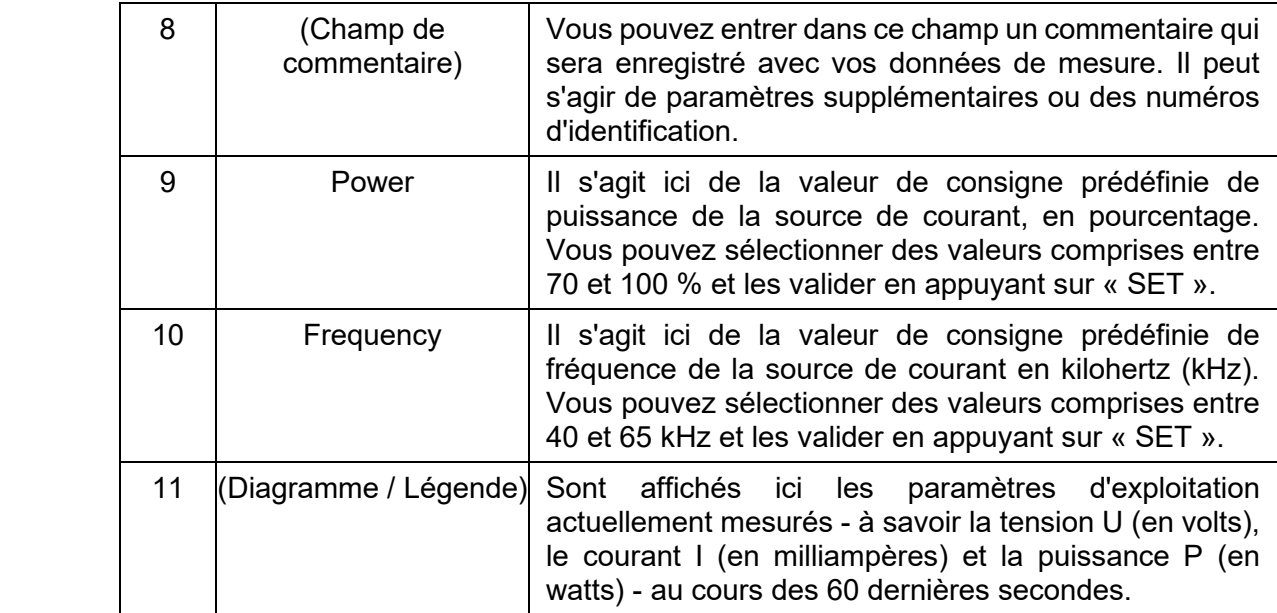

# <span id="page-12-0"></span>**5.2.2 Option de menu « Settings »**

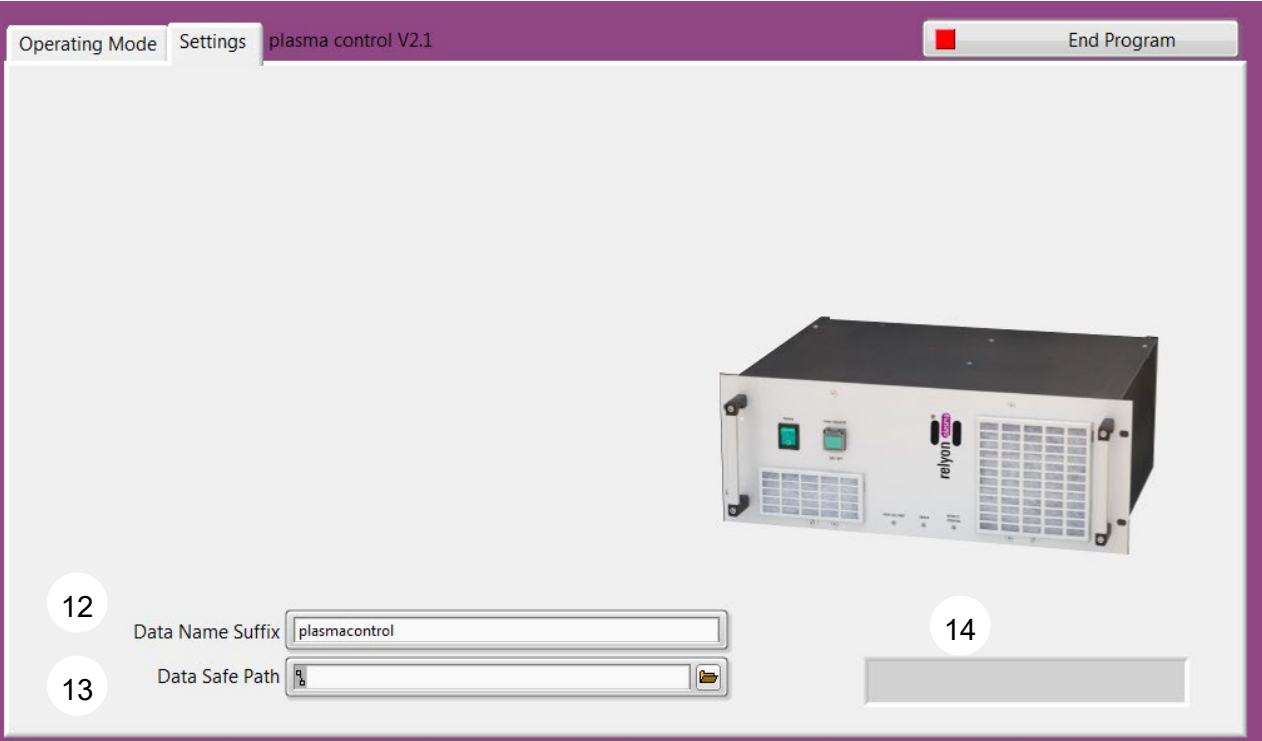

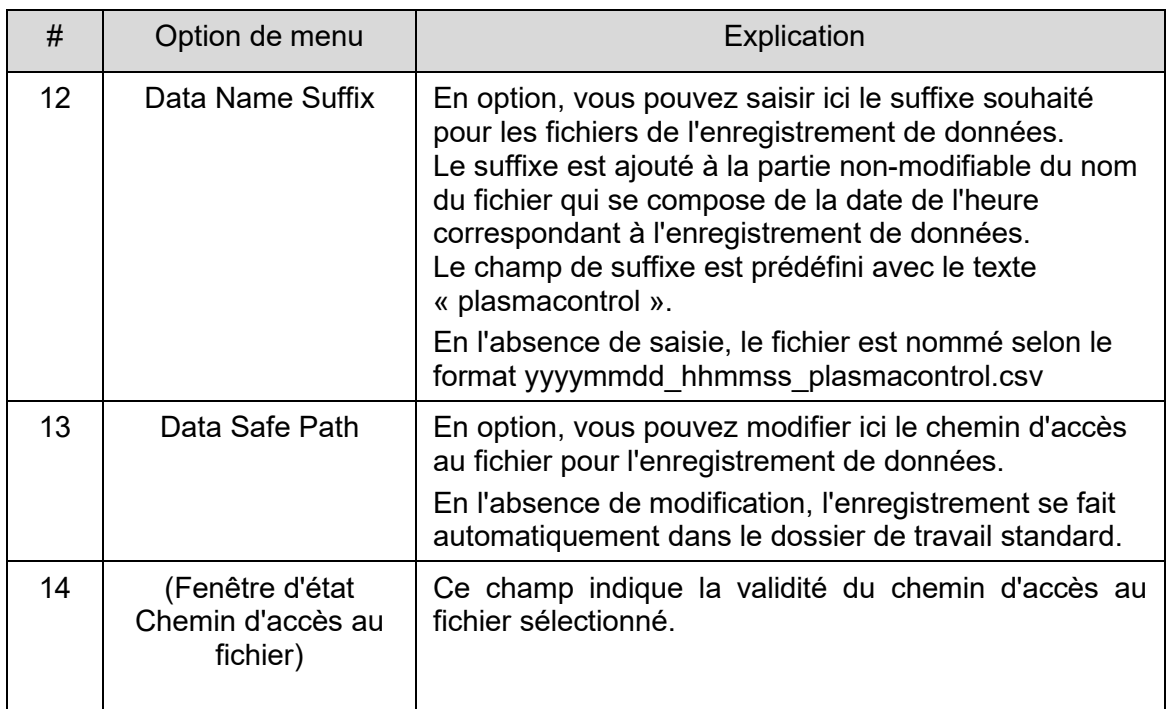

#### <span id="page-13-0"></span>**5.2.3 Modèle de fichier pour l'enregistrement de données**

Le fichier est enregistré dans le dossier sélectionné ou dans le dossier de travail standard, suivant le système de dénomination décrit sous le point [5.2.2.](#page-12-0)

Le format du fichier est .csv avec le séparateur « ; » (point-virgule).

Vous trouverez ci-après un modèle de fichier qui représente le contenu et la structure à titre d'exemple. Tous les réglages standard ont été conservés dans le modèle de fichier.

Nom du modèle de fichier : 20151217\_171129\_plasmacontrol.csv

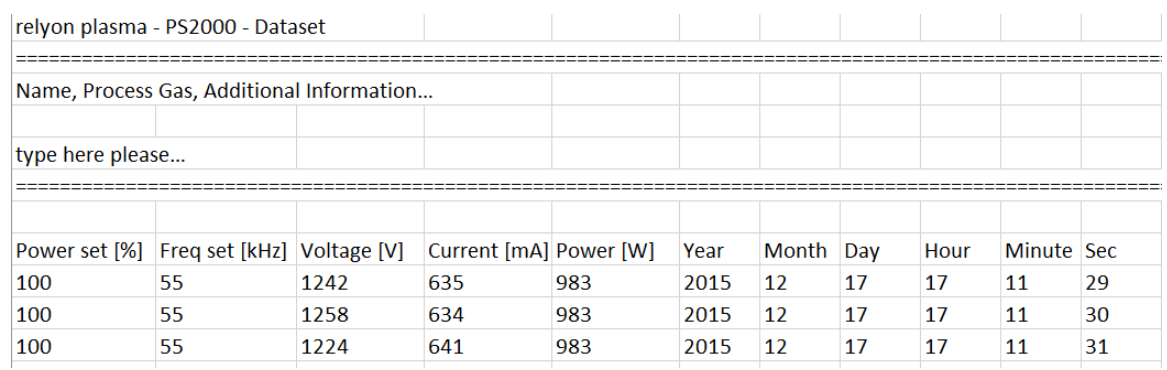

# <span id="page-14-0"></span>**6 Environnement**

# <span id="page-14-1"></span>**6.1 Élimination**

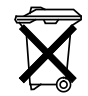

# **Pensez à la protection de l'environnement.**

Les appareils électriques et électroniques usagés ne doivent pas être jetés avec les ordures ménagères.

- L'appareil comporte des matières brutes de valeur pouvant être réutilisées. De ce fait, déposez l'appareil dans une déchetterie appropriée.

#### **relyon plasma** GmbH

Osterhofener Str. 6 93055 Regensburg Allemagne

Téléphone : +49-941-60098-0 Fax : +49-941-60098-100 E-mail : info-relyon@tdk.com www.relyon-plasma.com